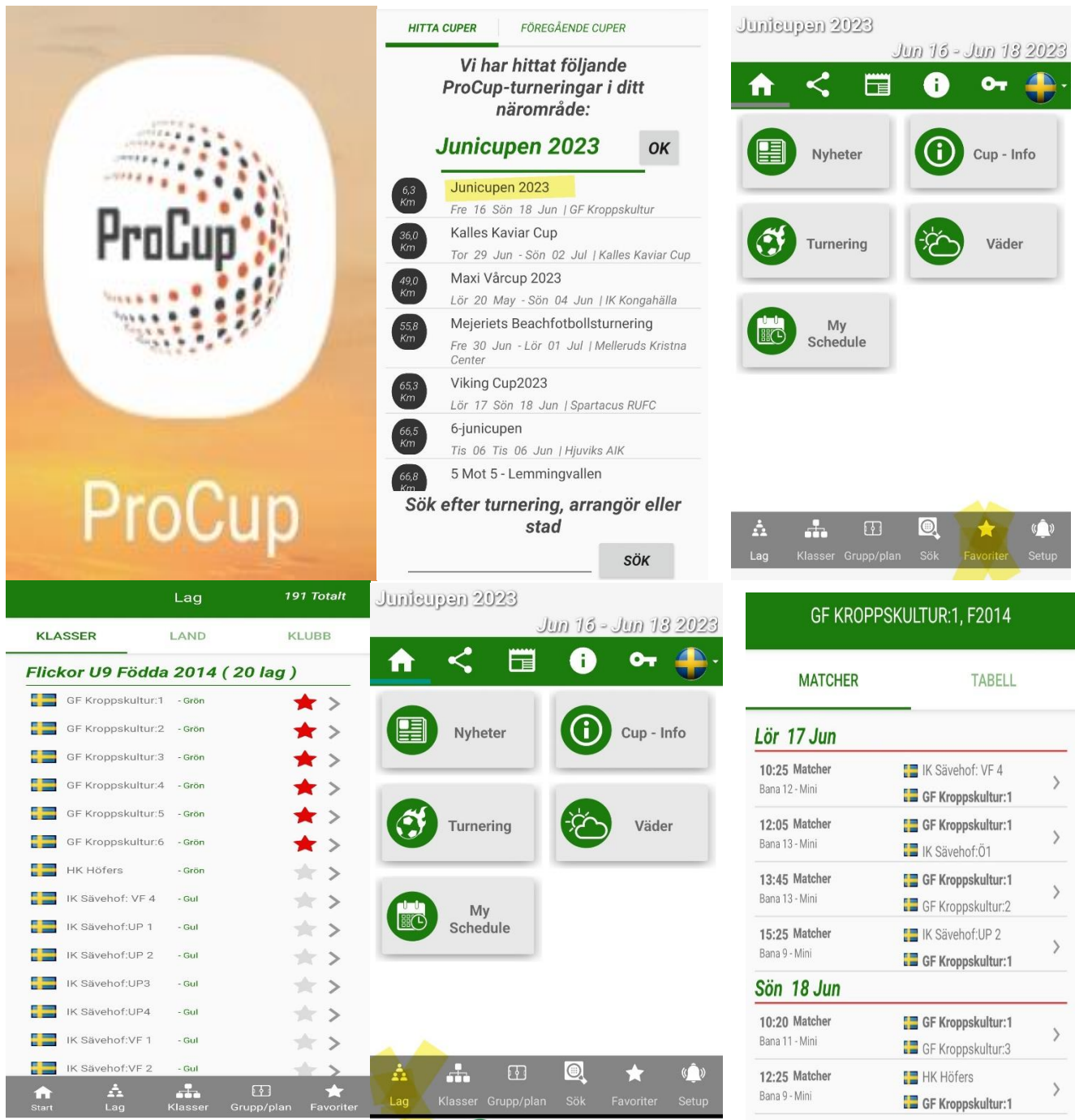

- 1. Ladda ner appen ProCup
- 2. Sök upp aktuell cup
- 3. Tryck på "lag" (längst ner till vänster)
- 4. Skrolla ner till våra lag och tryck i "stjärnan" på dom du vill ha så dom hamnar som favoriter
- 5. Tryck på "stjärnan" (längst ner till höger) och välj laget du vill se matcher för